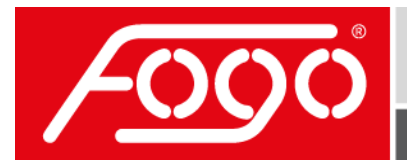

**Bedienerhandbuch**

# **BEDIENERHANDBUCH DATAKOM D-300 MK2**

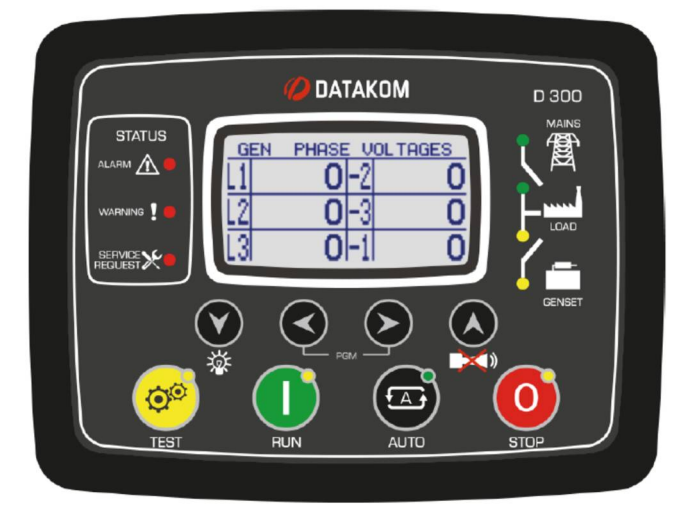

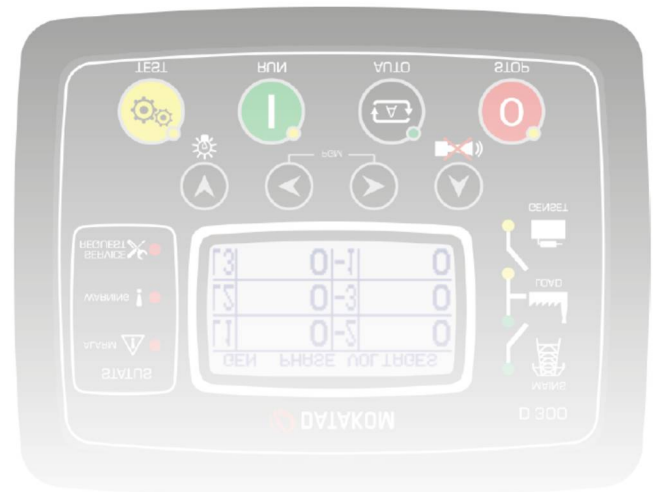

www.fogo.pl

FOGO Sp. z o.o. ul. Święciechowska 36, Wilkowice 64-115 Święciechowa

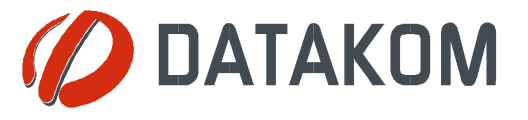

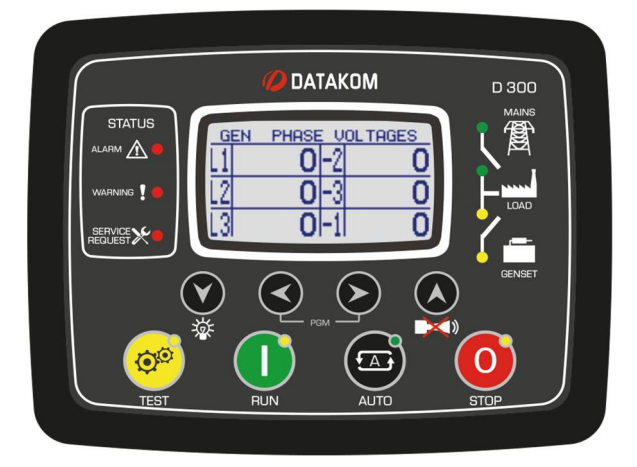

# **D-300 MK2 FORTGESCHRITTENE GENERATOREN-STEUERUNG**

#### **BESCHREIBUNG**

D-300-MK2 ist eine Aggregatssteuerungseinheit der neuen Generation, die Multifunktionalität und breite Kommunikationsfähigkeiten mit einer zuverlässigen und erschwinglichen Konstruktion verbindet.

Dieselbe Steuerung bietet AMF- und ATS-Funktionen, Fernstart- und Motorsteuerfunktionen. Das Modul ist bereit und für die Fernüberwachung über GSM oder Ethernet mit zusätzlichen Kommunikationsmodulen.

Unterschiedliche Erweiterungsmodule sichern uneingeschränkte Erweiterungsmöglichkeiten, damit alle speziellen Anforderungen erfüllt werden können.

Das Gerät erfüllt und übertrifft die weltweit strengsten Normen der Sicherheit, der elektromagnetischen Verträglichkeit, der Vibrationen und des Umweltschutzes in der industriellen Kategorie.

Die Programmierungsfunktionen sind dank dem einfachen Prozess der Softwareaktualisierung über eine USB-Schnittstelle komplett. Die Computersoftware wird von Windows unterstützt und ermöglicht die Überwachung und Programmierung über USB und GPRS.

Mit der Dienstleistung der zentralen Überwachung Rainbow Scada ist eine Überwachung und Steuerung von einer unbegrenzten Anzahl von Stromaggregaten von einem zentralen Standort möglich

#### **KOMMUNIKATION**

- **Modem GSM (2G-3G-4G) \***
- **Ethernet 100 Mbps \***
- *Wi-Fi \**
- **Isolierte RS-485 (2400-57600baud) \***
- **Isolierte RS-232 (2400-57600baud) \***
- *USB*
- *J1939 CANBUS*
- *Netzwerküberwachung \**
- *Netzwerkprogrammierung \**
- *Zentrale Internetüberwachung \**
- *SMS versenden \**
- *E-Mails versenden \**
- *Computersoftware: Rainbow Plus*
- *Zentrale Überwachung \**
- *Modbus RTU über RS-485 \**
- *Modbus TCP/IP \**

\*Optional mit Steckmodul

#### **FUNKTIONEN TOPOLOGIEN**

*3 Phasen 4 Leitungen, Stern & Dreieck 3 Phasen 3 Leitungen, 3 Stromwandler 3 Phasen 3 Leitungen, 2 Stromwandler 2 Phasen 3 Leitungen 1 Phase 2 Leitungen* 

*AMF ATS Fernstart der Steuerung Manueller Start der Steuerung Motorsteuerung Laufleistungs-Anzeige V & I Harmonische Analyse V & I PP aufseiten des Aggregats und der Belastung*

## www.fogo.pl

FOGO Sp. z o.o. ul. Święciechowska 36, Wilkowice 64-115 Święciechowa

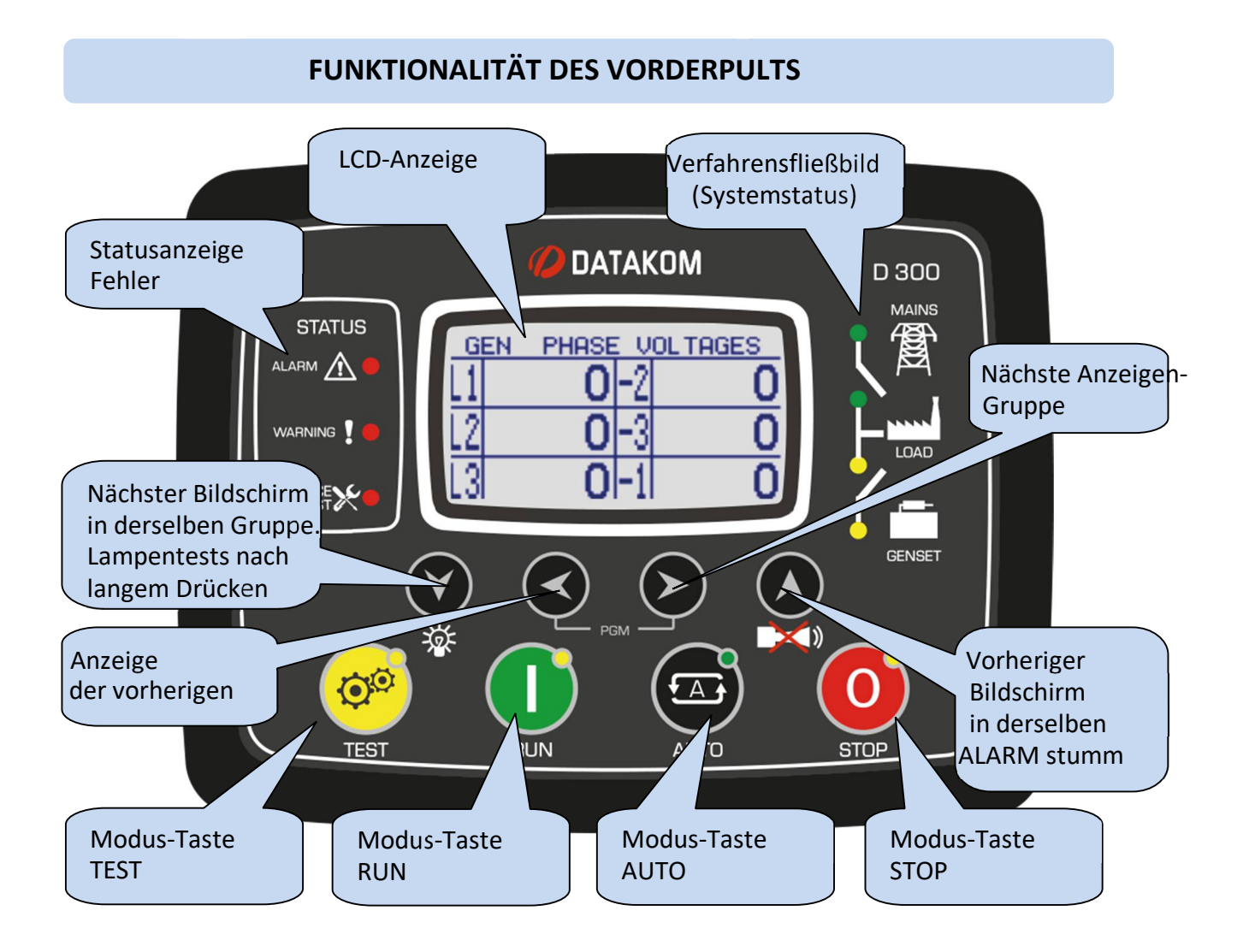

Nach Ablauf der Anzahl von Betriebsstunden des Motors oder des Zeitlimits beginnt die SERVICE-LED (rot) zu blinken, wobei die Ausgangsfunktion der Serviceanmeldung aktiv wird. Die Serviceanmeldung kann auch einen Fehler auf jeder Ebene nach Einstellung der Parameter hervorrufen. Die Ausgangsfunktion der Serviceanmeldung kann zu jedem Digitalausgang mit den Softwareparametern Relaisdefinition zugeschrieben werden. Zu dieser Funktion können auch Relais im Erweiterungsmodul zugeschrieben werden.

FOGO Sp. z o.o. ul. Święciechowska 36, Wilkowice 64-115 Święciechowa

### **TASTENFUKTIONEN**

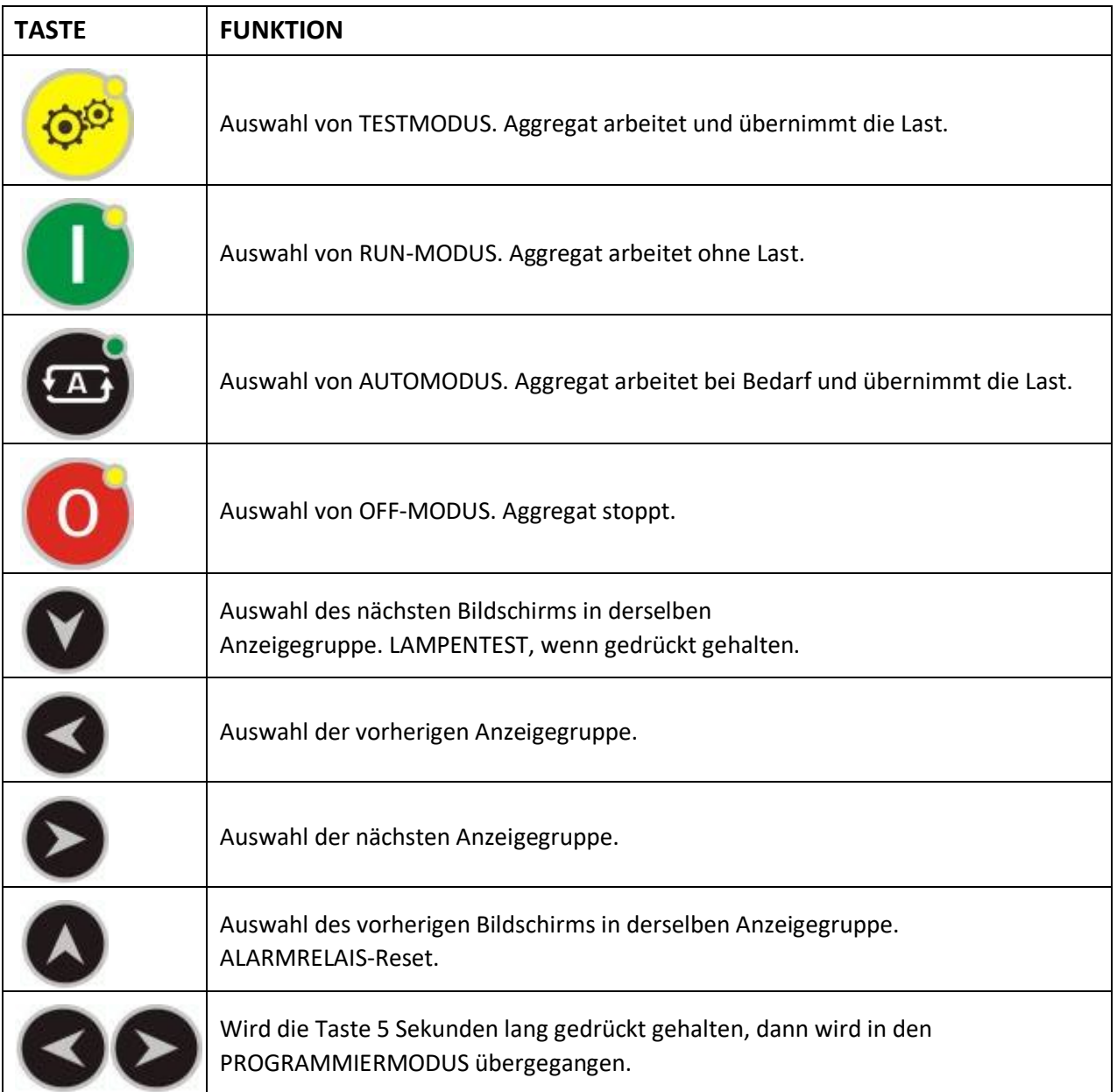

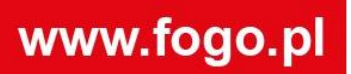

FOGO Sp. z o.o.<br>ul. Święciechowska 36, Wilkowice<br>64-115 Święciechowa

#### **LED-LAMPEN**

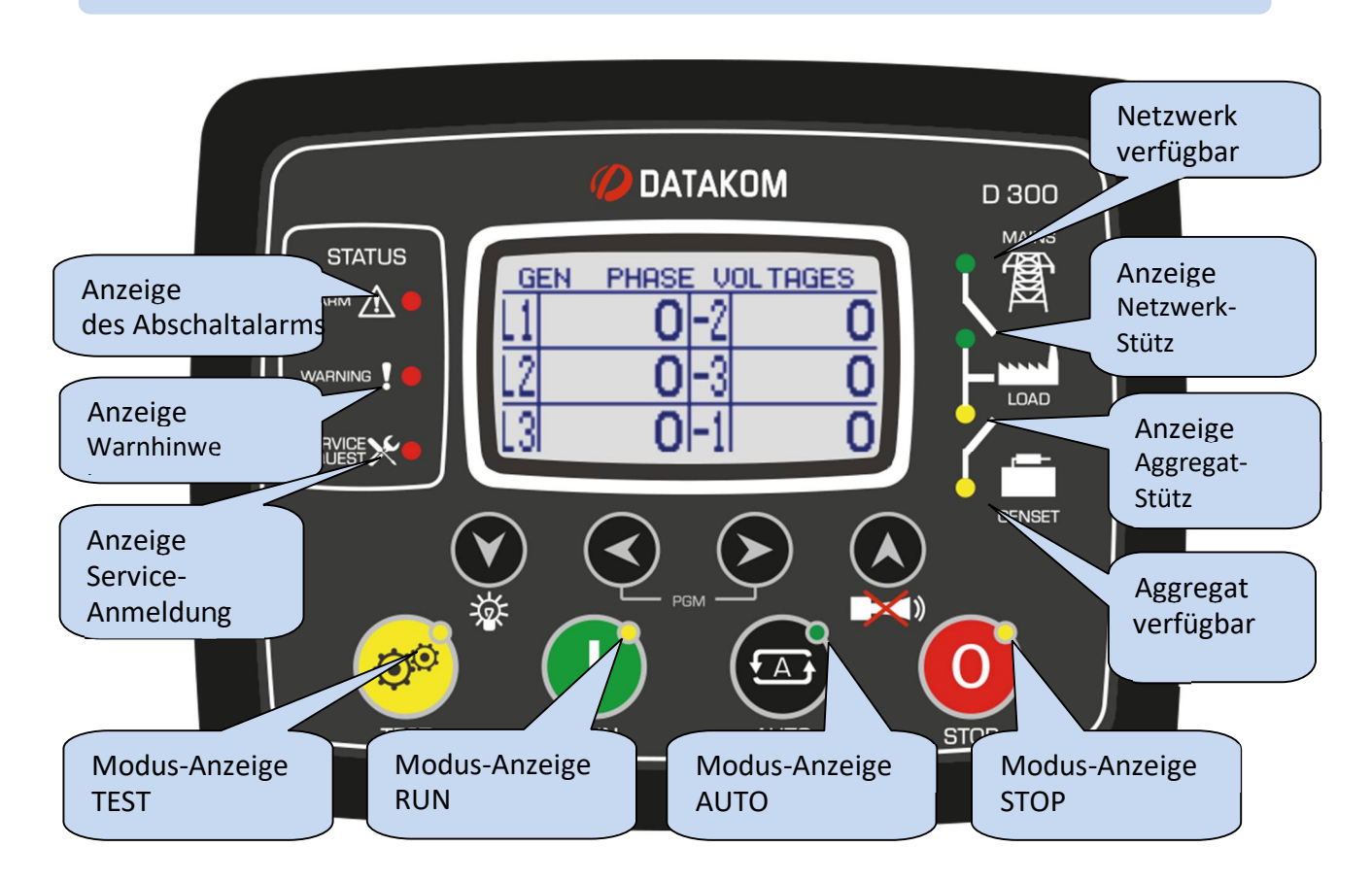

#### **STATUS-LED:**

**ALARM:** Schaltet sich bei Abschaltalarm oder Lastabwurf ein. **WARNING:** Schaltet sich bei Warnstatus ein. **SERVICE REQUEST:** Schaltet sich ein, wenn wenigstens einer der Servicezähler abgelaufen ist.

**MODUSDIODE:** Jede LED schaltet sich nach der Auswahl des jeweiligen Modus lokal oder aus der Ferne ein.

#### **NETZ- UND AGGREGATS-BEREITSCHAFTS-LEDS:**

**NETZWERK VERFÜGBAR:** Diese LED leuchtet GRÜN, wenn alle Netzphasenspannungen und Netzfrequenz innerhalb der angegebenen Grenzen liegen. Wenn eingeschaltet, muss die Reihenfolge der Stromversorgungsphasen auch richtig sein. Ist ein beliebiger digitaler Eingang als Remote-Start definiert, dann gibt diese LED den Status des Eingangs wieder. Ist das Simulate Mains-Signal vorhanden, wechselt der Netzwerkstatus zu "verfügbar". Ist das Force to Start-Signal vorhanden, dann wechselt der Netzwerkstatus zu "nicht verfügbar".

**NETZWERKSCHÜTZ EINGESCHALTET:** Schaltet sich ein, wenn das Netzwerkschütz aktiviert wird. **AGGREGAT-SCHÜTZ EINGESCHALTET:** Schaltet sich ein, wenn das Aggregat-Schütz eingeschaltet ist. **AGGREGAT VERFÜGBAR:** Diese LED leuchtet, wenn alle Netzphasenspannungen und die Aggregat-Frequenz innerhalb der angegebenen Grenzen liegen. Wenn eingeschaltet, muss auch die Rotationsreihenfolge des Aggregats richtig sein.

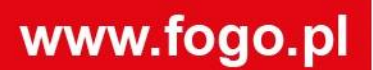

FOGO Sp. z o.o. ul. Świeciechowska 36, Wilkowice 64-115 Święciechowa

#### **ANZEIGEN VON EREIGNISPROTOKOLLEN**

Das Gerät enthält mehr als 400 Ereignisprotokolle mit Datum- und Zeitstempel sowie die vollständige Momentaufnahme der zum Zeitpunkt des Ereignisses gemessenen Werte.

#### **Die im Ereignisdatensatz hinterlegten Werte sind nachfolgend ausgeführt:**

- Ereignisnummer
- Ereignistyp / Fehlerdefinition (siehe unterschiedliche Ereignisquellen unten)
- Datum- und Zeitstempel
- Betriebsmodus
- Betriebsstatus (unter Last, aus dem Netz, Inbetriebnahme usw.)
- Betriebsstunden Motor
- Netzwerk-Phasenspannung: L1-L2-L3
- Netzfrequenz
- Aggregat-Netzfrequenz: L1-L2-L3
- Aggregat-Phasenströme: L1-L2-L3
- Aggregat-Frequenz
- Gesamtwirkleistung des Aggregats (kW)
- Gesamtleistungsfaktor des Aggregats
- Öldruck
- Motortemperatur
- Kraftstoffstand
- Öltemperatur
- Umgebungstemperatur
- Motordrehzahl
- Batteriespannung
- Ladespannung

Die Ereignisquellen sind unterschiedlich. Jede Quelle kann einzeln ein- oder ausgeschaltet werden:

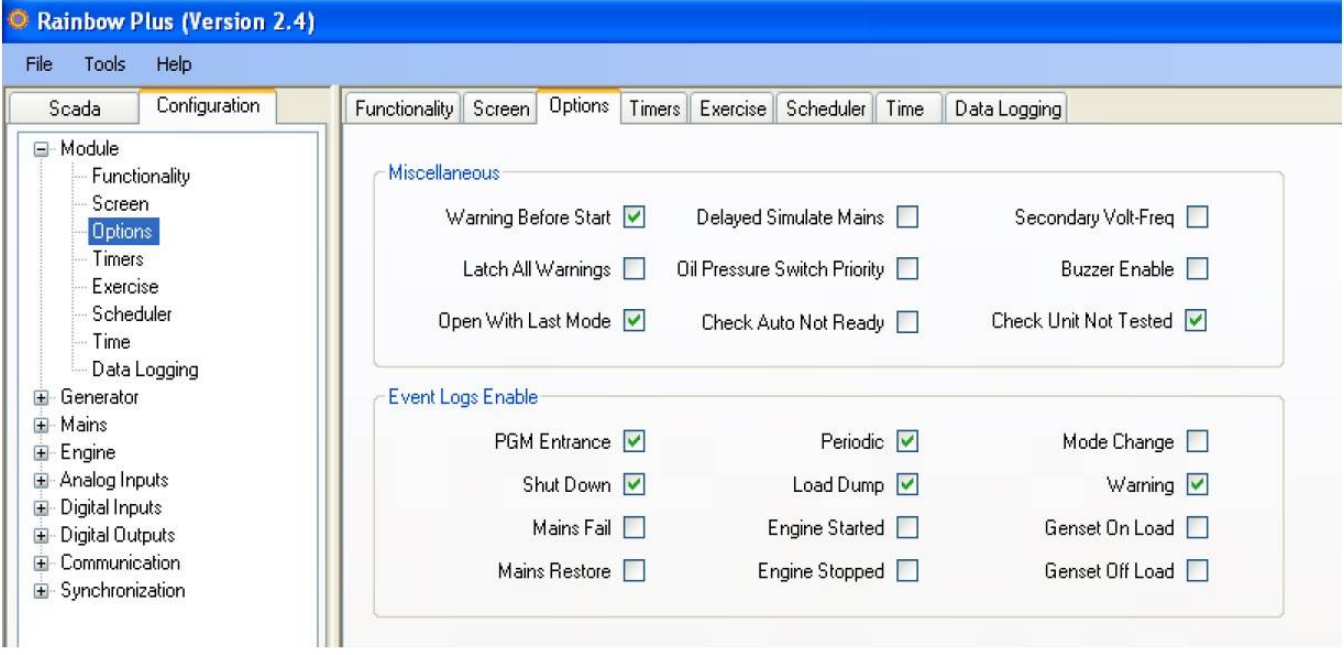

**Ereignis - Eintritt in den Programmmodus:** Aufzeichnung mit Passwort nach Eintritt in den Programmiermodus. **Periodisches Ereignis:** Aufzeichnung alle 30 Minuten beim laufenden Motor und all 60 Minuten in jedem Fall. **Ereignis - Moduswechsel:** Aufzeichnung nach dem Wechsel des Betriebsmodus.

**Ereignis - Ausschalten / Lastabwurf / Warnhinweis:** Aufzeichnung, wenn der dazugehörige Fehlerzustand auftritt. **Ereignis - Störung / Wiederherstellung der Spannung:** Aufzeichnung, wenn sich der Netzstatus ändert.

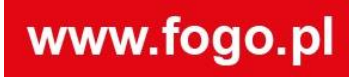

FOGO Sp. z o.o. ul. Świeciechowska 36, Wilkowice 64-115 Święciechowa

#### **Ereignis - Motor gestartet / gestoppt:** Aufzeichnung bei Änderung des Motorstatus. **Ereignis - Aggregatbelastung ein/aus:** Aufzeichnung bei einer Änderung der Aggregatbelastung.

Die Ereignisprotokolle werden im Menü des Programmmodus angezeigt. Dies hat zum Zweck, die Interferenz zwischen den Ereignisprotokollen und den anderen Messbildschirmen zu vermeiden.

Um den Ereignisbildschirm aufzurufen drücken Sie gleichzeitig die Tasten  $\bigotimes$  und  $\bigotimes$  5 Sekunden lang. Nach dem Aufrufen des Programmiermodus wird der folgende Bildschirm zur Eingabe des Passworts angezeigt.

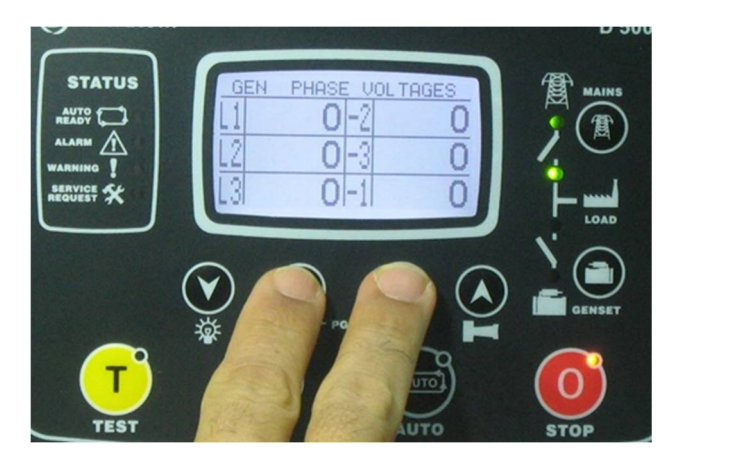

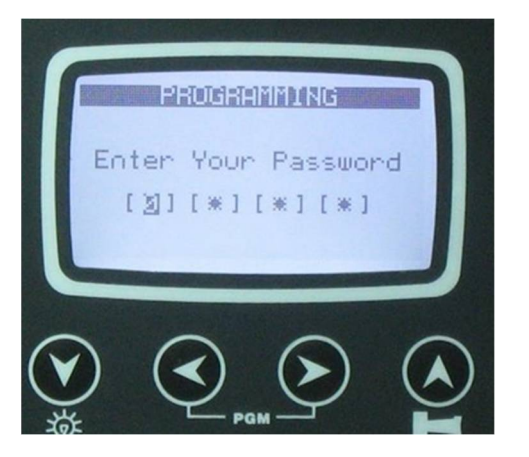

Sie können die Passworteingabe überspringen, indem Sie auf die <sup>1</sup>Taste 4 mal drücken. Es wird der Bildschirm unten links angezeigt.

Drücken Sie die Taste **berneut. Es wird das letzte aufgezeichnete Ereignis angezeigt, wie auf dem Bild unten rechts.** Auf der ersten Seite werden die Ereignisnummer, die Ereignisart und die Informationen zum Datum und zur Uhrzeit angezeigt.

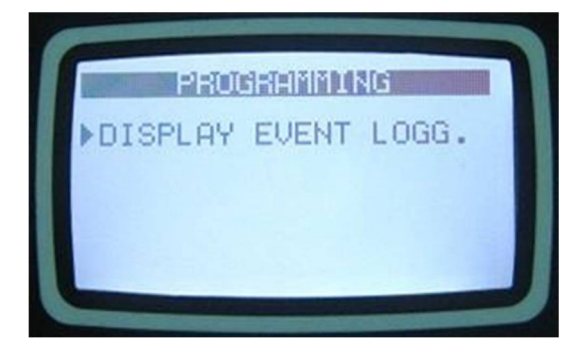

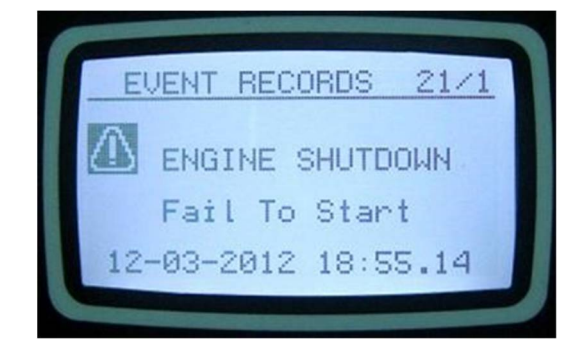

Bei dem Anzeigen der Ereignisprotokolle:

schaltet die Taste die nächste Information in demselben Ereignis ein schaltet die Taste die vorherige Information in demselben Ereignis ein schaltet die Taste dieselbe Information über das vorherige Ereignis ein schaltet die Taste dieselbe Information über das nächste Ereignis ein.

### www.fogo.pl

FOGO Sp. z o.o. ul. Święciechowska 36, Wilkowice 64-115 Święciechowa

#### **ANLAGENBESCHREIBUNG**

*KURZANLEITUNG*

**MOTORSTOPP:** Die STOPP-Taste **MOTOR STARTEN:** Die RUN-Taste drücken. **TEST MIT BELASTUNG:** Die TEST-Taste drücken. Das Aggregat startet und übernimmt die Belastung. **AUTO-MODUS:** Die AUTO-Taste drücken. Prüfen Sie, ob die AUTO READY-LED leuchtet.

#### *STOPPMODUS*

Der Übergang in den STOP-Modus erfolgt durch Drücken der Taste

In diesem Modus arbeitet das Aggregat nicht.

Sobald die STOP-Taste ausgewählt wird, wird das Aggregat sofort entlasten, falls er unter Belastung arbeitet. Der Motor arbeitet weiter während des Countdown der Abkühlzeit, anschließend wird er gestoppt.

Wird die STOP-Taste erneut gedrückt, dann wird der Motor sofort gestoppt.

Stoppt der Motor nicht nach dem Countdown, dann erscheint die Warnung, dass das Stoppen gescheitert ist.

In diesem Modus wird das Netzschütz nur dann versorgt, wenn die Netzphasenspannung und die Frequenz innerhalb der programmierten Grenzen liegen. Wenn eingeschaltet, wird auch die Phasenfolge des Netzes geprüft.

Erscheint das Remote Start-Signal oder Force to Start-Signal im STOPP-Modus, dann wird das Aggregat nicht gestartet, bis der AUTO-Modus ausgewählt wird.

#### *AUTO-MODUS*

Der Übergang in den AUTO-Modus erfolgt durch Drücken der Taste

Der AUTO-Modus dient zum automatischen Umschalten zwischen dem Aggregat und dem Netz. Die Steuereinheit überwacht ständig die Netzverfügbarkeit. Sie startet den Motor und überträgt die Last bei Stromausfall.

#### **Die Reihenfolge bei der Prüfung der Netzverfügbarkeit:**

- Liegt wenigstens eine der Netzphasenspannungen oder Netzfrequenz außerhalb der Grenzen, dann wird von einem Versorgungsnetzausfall ausgegangen. Ist dies nicht der Fall, dann ist die Netzversorgung verfügbar.
- Ist das Netzsimulationssignal vorhanden, dann ist das Netz verfügbar.
- Ist das Force to Start-Signal vorhanden, dann ist die Versorgung nicht verfügbar.
- Wird der Remote Start-Eingang definiert, dann entscheidet das Signal über die Netzverfügbarkeit.

#### Sobald die Netzversorgung als "nicht verfügbar" gilt, beginnt die Startseguenz des Motors:

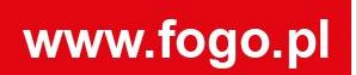

FOGO Sp. z o.o. ul. Świeciechowska 36, Wilkowice 64-115 Święciechowa

- Das Gerät wartet bei der Motorstartverzögerung, um kurze Versorgungsausfälle zu überbrücken. Wird die Netzversorgung bis zum Ende dieses Countdowns wiederhergestellt, dann wird das Aggregat nicht gestartet.
- Das Gerät schaltet den Kraftstoff und heizt die Glühkerzen vor (falls vorhanden), woraufhin auf die das Vorheizcountdown wartet.
- Der Motor wird während des Startcountdowns über eine programmierte Zeit gedreht. Sobald der Motor anspringt, wird das Kurbelrelais sofort ausgeschaltet. Mehr Informationen finden Sie im Abschnitt **Crank Cutting**.
- Der Motor läuft im Leerlauf, im Zeitzählermodus des Leerlaufs.
- Während der Warmlaufzeit läuft der Motor ohne last.
- Sind die Phasenspannung der Drehstromlichtmaschine, die Häufigkeit und die Reihenfolge der Phasen richtig, dann wartet das Gerät auf die Arbeitszeit des Generatorschützes und das Generatorschütz wird versorgt.

#### Sobald die Netzversorgung wieder als "verfügbar" gilt, beginnt die Stoppsequenz des Motors:

- Der Motor arbeitet solange, bis die Netzversorgung beginnt, um die Stabilisierung der Netzspannung zu ermöglichen.
- Anschließend wird das Generatorstütz deaktiviert, während das Netzstütz nach Ablauf des Netzstützcountdowns versorgt wird.
- Ist die Abkühlzeit angegeben, dann arbeitet der Generator während dieser Zeit.
- Vor dem Ende der Abkühlzeit wird die Drehzahl des Motors bis zum Leerlauf reduziert.
- Nach Beendigung der Abkühlzeit stoppt der Motor.
- Das Gerät ist für den nächsten Stromausfall bereit.

#### *RUN-MODUS, MANUELLE STEUERUNG*

Der RUN-Modus wird durch das Drücken der Taste aufgerufen.

Der RUN-Modus wird durch das Drücken der Taste aufgerufen. Nach Auswahl von RUN-Modus wird der Motor unabhängig von der Netzverfügbarkeit gestartet.

#### **Die Startsequenz ist unten beschrieben:**

- Das Gerät schaltet den Kraftstoff und heizt die Glühkerzen vor (falls vorhanden), woraufhin auf die das Vorheizcountdown wartet.
- Der Motor wird während des Startcountdowns über eine programmierte Zeit gedreht. Sobald der Motor anspringt, wird das Kurbelrelais sofort ausgeschaltet. Mehr Informationen finden Sie im Abschnitt Crank Cutting.
- Der Motor läuft im Leerlauf, im Zeitzählermodus des Leerlaufs.
- Der Motor arbeitet ohne Belastung, bis ein neuer Modus ausgewählt wird.
- Die Belastung kann auf das Aggregat durch die Auswahl von TEST-Modus übertragen werden.

#### *TEST-MODUS*

Der TEST-Modus wird durch das Drücken der Taste

Der TEST-Modus dient zum Testen des Aggregats unter Belastung.

Nach Auswahl dieses Modus arbeitet der Motor gemäß der Beschreibung im AUTO-Modus, unabhängig von der Verfügbarkeit des Netzes, wobei die Belastung auf das Aggregat übertragen wird.

Das Aggregat überträgt die Belastung auf unbestimmte Zeit, es sei denn, dass ein anderer Modus gewählt wird.

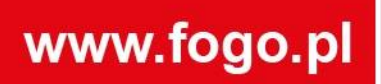

FOGO Sp. z o.o. ul. Święciechowska 36, Wilkowice 64-115 Święciechowa